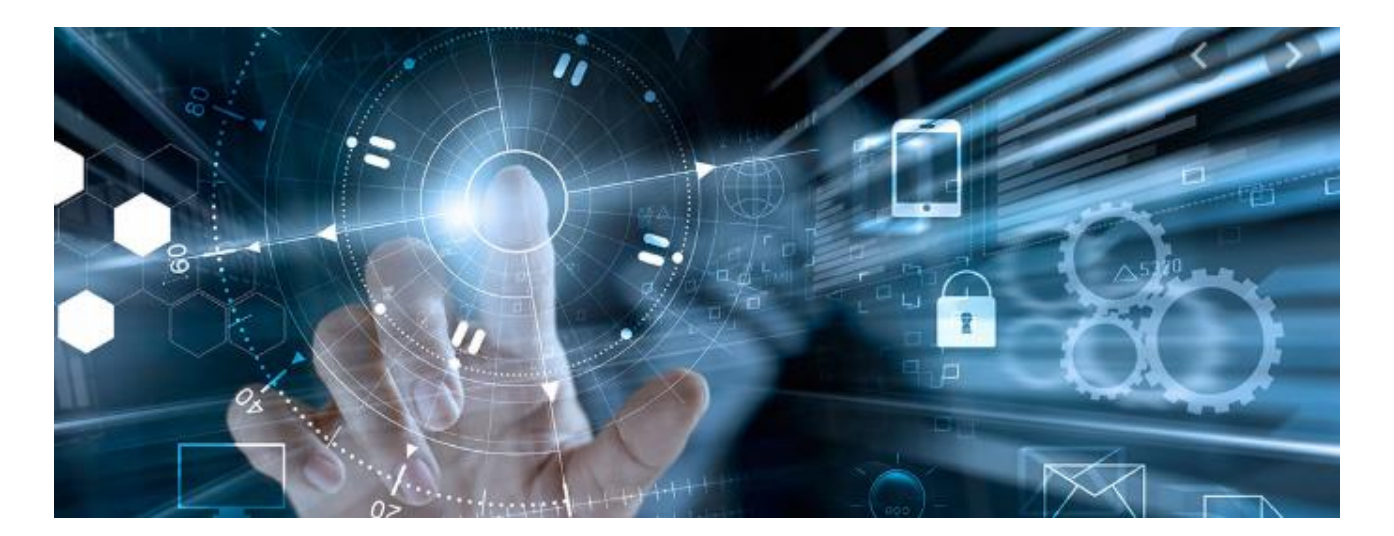

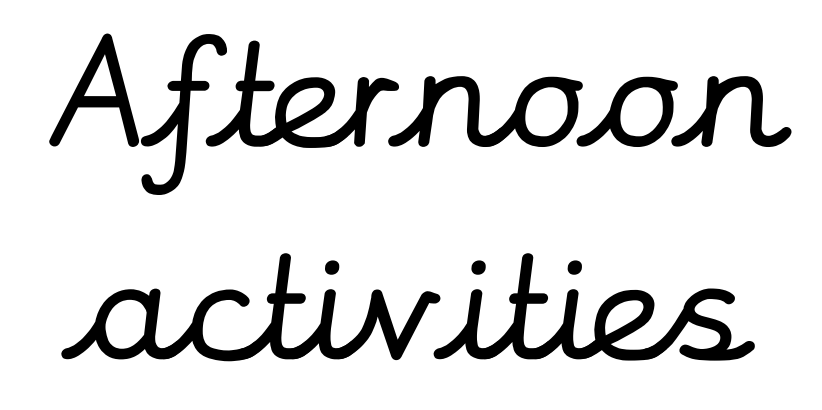

## Computing Learning Objectives

LO: To solve problems in writing programs by decomposing them into smaller parts.

LO: To explain how simple algorithms work and detect and correct errors in them.

LO: To understand the importance of using technology safely.

LO: To appreciate how search results are ranked.

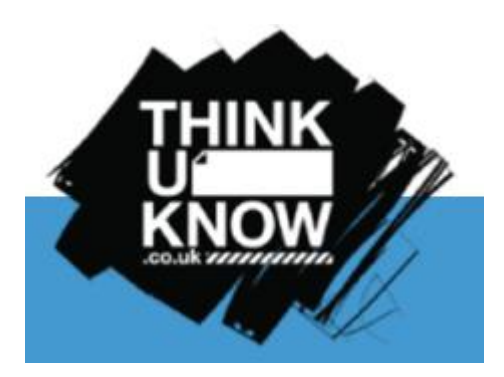

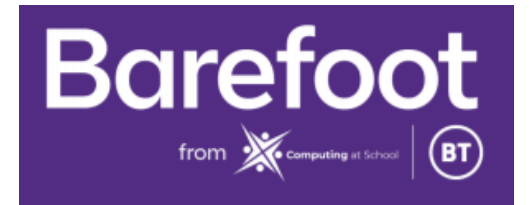

Internet safety resources taken from the ThinkUKnow team at CEOP

# Monday

Activity 1: Watch Play Like Share, Episode 1 "Block Him Right Good, Alfie" at [www.thinkuknow.co.uk/8\\_10/watch/](http://www.thinkuknow.co.uk/8_10/watch/) 

Answer the following questions:

- What did you think? What did you like about Play Like Share?
- What different things do Sam, Ellie and Alfie do online?
- What problem did Alfie face at the beginning of the cartoon?
- How did the gamer make Alfie feel?
- What did Alfie do when he realised something wasn't right?
- What happened when Selfie's video was made public? How did it make them feel?

Email your answers to your class teacher

## Activity 2: Design a poster for Selfie

Create a poster for Sam, Ellie and Alfie's new band Selfie. Come up with a design that shows off each character's talents and personality.

Take a picture and send it to your class teacher.

### Activity 3: Let's look at the vocabulary:

Watch <https://youtu.be/u5eQow-Vy-Q>

- Read the quick guide on computational thinking.
- Take a look at the computing vocabulary on the next page and fill in your own definitions (do not use a dictionary).
- Then look at the computing vocabulary document to see which ones you got correct. Add the corrections if you need to.

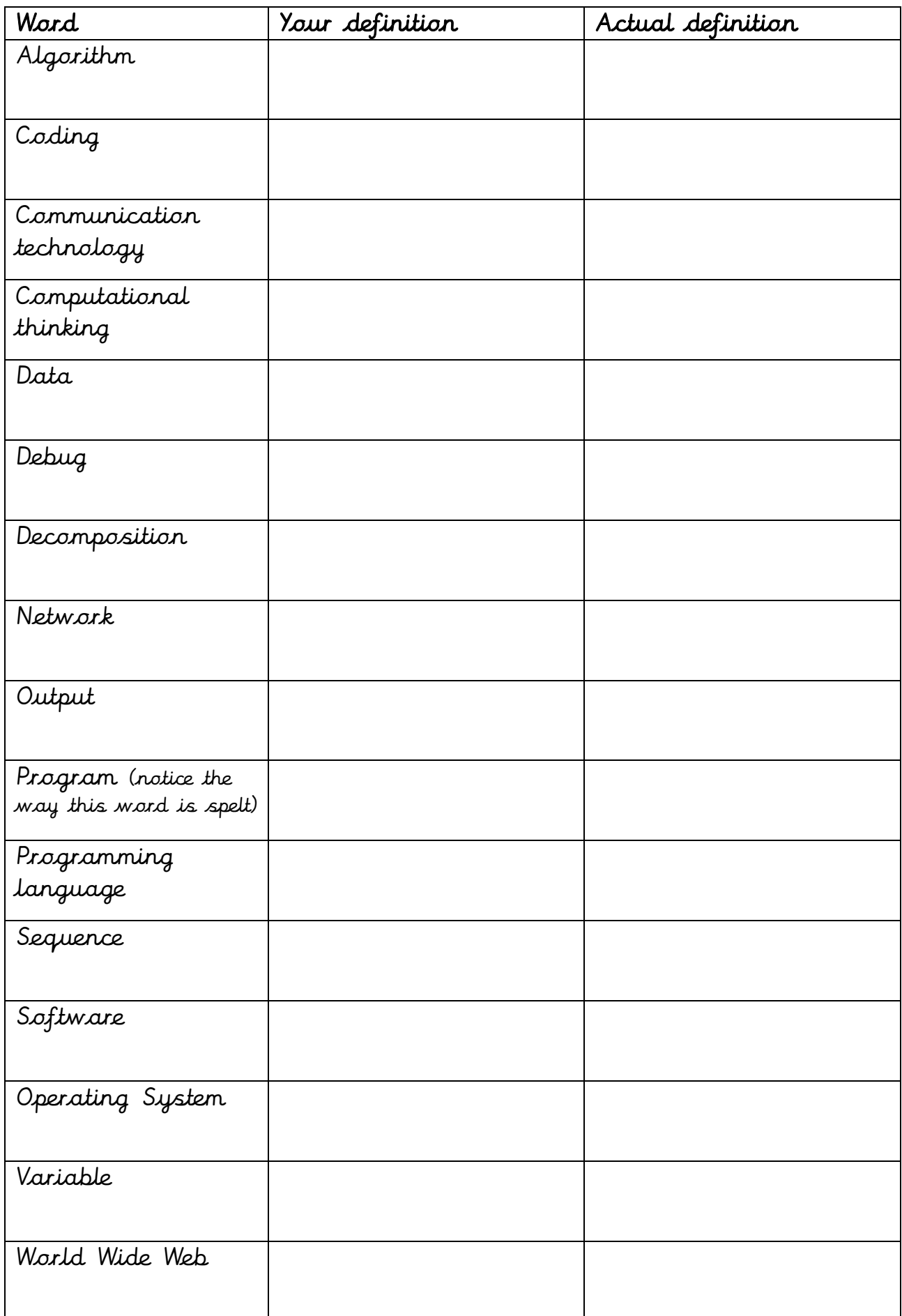

# Activity 4: Your time to code

- Log onto<https://code.org/learn>
- Select Grades 2-5

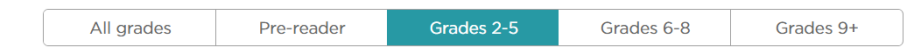

Select Beginner or Comfortable

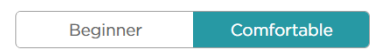

- Select the type of technology you have at home **Classroom technology** 
	- Computers
	- $\Box$  Android
	- iPad/iPhone

Choose an activity to do… email the one you have chosen to your class teacher with the following details:

- 1. The name of the activity/game
- 2. What you had to do.
- 3. What skills have you learned how much of the new computing vocabulary can you use?

# Tuesday

## Activity 1: Alfie's videos

If needed, watch Episode 1: Block Him Right Good, Alfie again with your child at [www.thinkuknow.co.uk/8\\_10/watch/](http://www.thinkuknow.co.uk/8_10/watch/)

Look at Resource Sheet 1: Alfie's profile. Alfie has taken some important steps to make sure that he is safe when he is making videos and posting them online. Write down four steps Alfie has taken, either on the Resource Sheet or on paper. Why has he chosen these four steps?

Email your answers to your class teacher

## Activity 2: Being kind online

- 1. Who wrote a mean comment about Alfie?
- 2. Who 'liked' the comment?
- 3. Why wasn't this a kind thing to do?
- 4. When we write or post something online, we must always think about how we might make other people feel.
- 5. What positive words could Ellie, Alfie and Sam use to describe each other?

Email your answers to your class teacher

### Activity 3:

Using Resource Sheet 2: Being kind online, write as many positive words and phrases as you can think of next to each character, using any clues in the video to help. Alternatively, you can draw pictures of each character and add positive words to describe them.

Take a picture and send it to your class teacher.

# Activity 4: Your time to code

- Log onto<https://code.org/learn>
- Select Grades 2-5

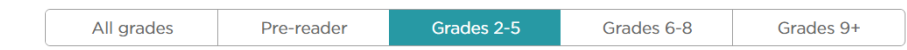

Select Beginner or Comfortable

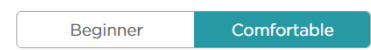

- Select the type of technology you have at home **Classroom technology** 
	- Computers
	- $\Box$  Android
	- $\Box$  iPad/iPhone

Choose an activity to do… email the one you have chosen to your class teacher with the following details:

1.The name of the activity/game

2.What you had to do.

3.What skills have you learned – how much of the new computing vocabulary can you use?

### Resource sheet 1: Alfie's profile

Label the picture to show what steps Alfie has taken. Write your answers in each box.

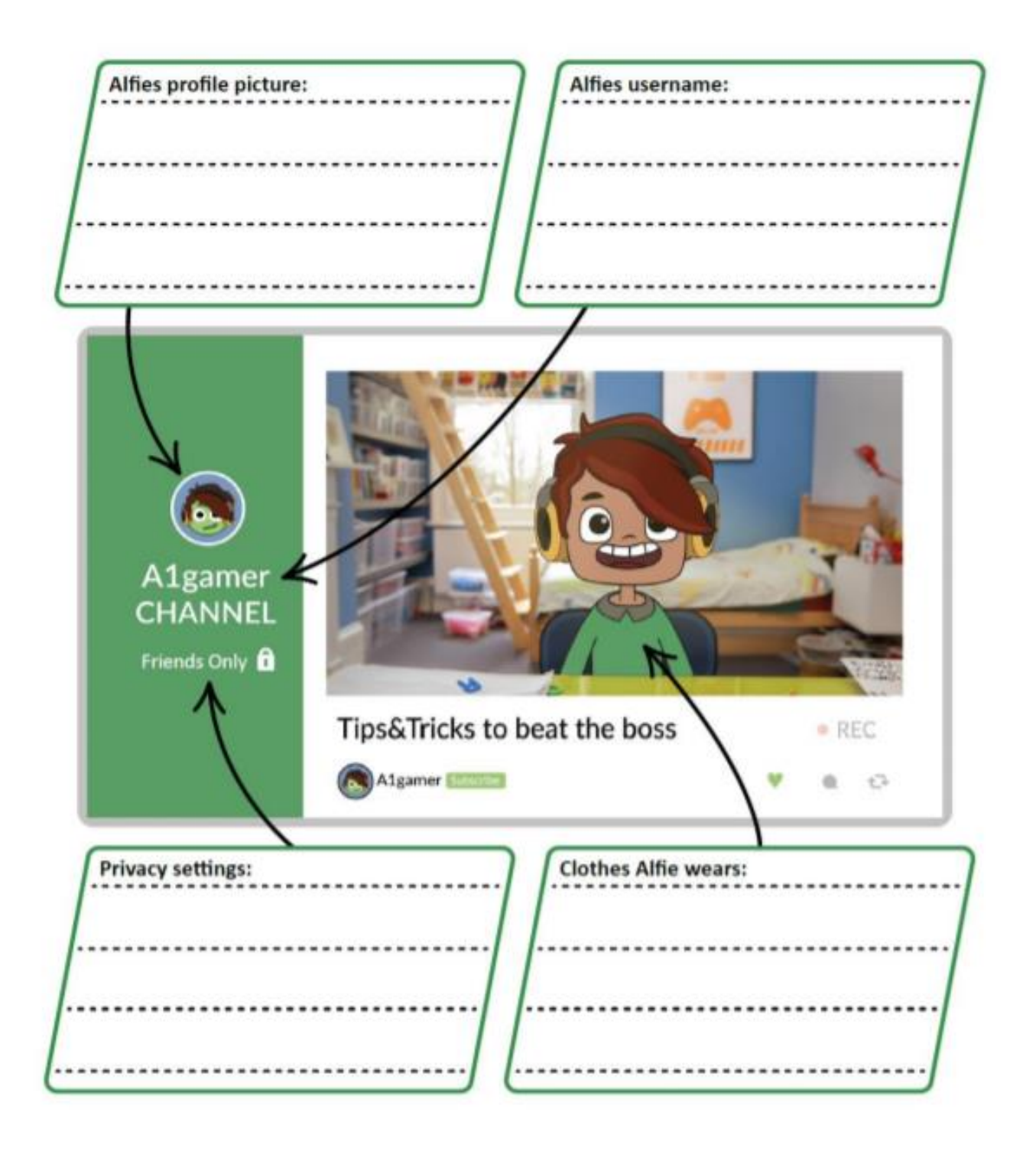

# **Resource sheet 2: Being kind online**

What positive words could Ellie, Alfie and Sam use to describe each other?

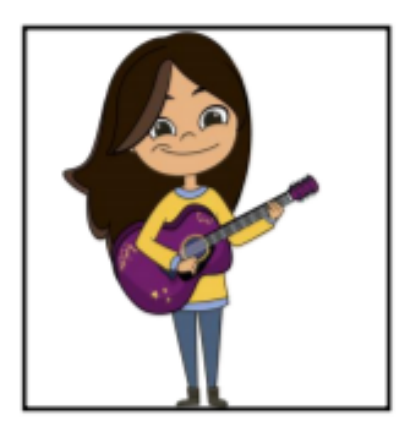

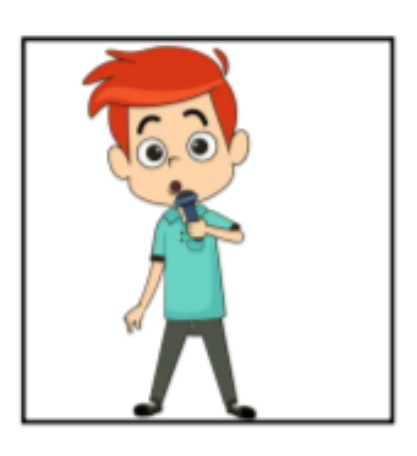

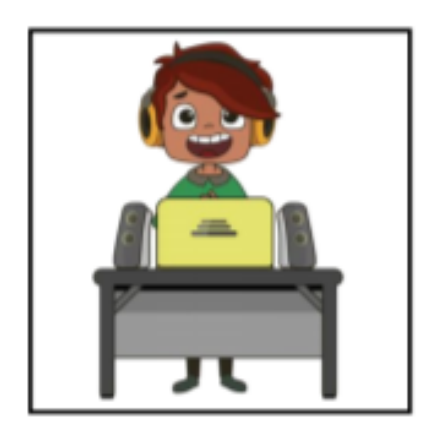

# Wednesday

### Activity 1: Watch Play Like Share, Episode 2

Watch Episode 2: Who's Magnus? at [www.thinkuknow.co.uk/8\\_10/watch/](http://www.thinkuknow.co.uk/8_10/watch/)

- 1. What did you think? What did you like about this episode?
- 2. What does Sam do with Megan's baby photo?
- 3. How does Megan feel and what does she do in response?
- 4. What upsets Ellie and who does she turn to?
- 5. Is Magnus the best person to support Ellie? Who else could help?

Email your answers to your class teacher

#### Activity 2: What is OK to share?

- 1. How might someone else feel if you share a photo or video of them? When does this happen?
- 2. Read each scenario on page 10 and decide if it's thumbs up, thumbs down or thumbs sideways!

Email your answers to your class teacher

### Activity 3: Your time to code

- Log onto<https://code.org/learn>
- Select Grades 2-5
- Select Beginner or Comfortable
- Select the type of technology you have at home

Choose an activity to do… email the one you have chosen to your class teacher with the following details:

- 1.The name of the activity/game
- 2.What you had to do.

3.What skills have you learned – how much of the new computing vocabulary can you use?

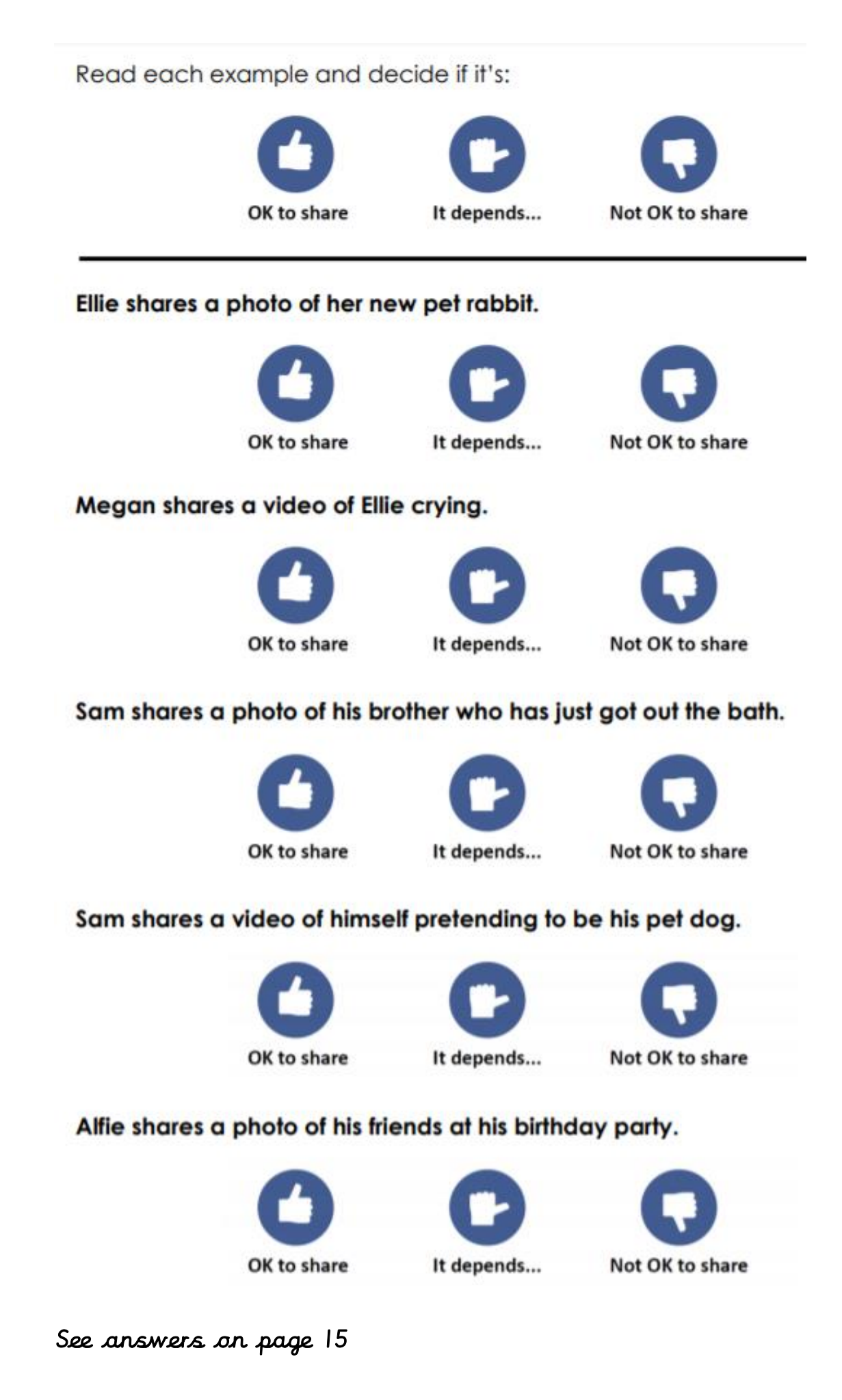

# Thursday

### Activity 1: Who should Ellie turn to?

If needed, watch Episode 2: Who's Magnus? at [www.thinkuknow.co.uk/8\\_10/watch/](http://www.thinkuknow.co.uk/8_10/watch/)

- 1. Why was Ellie upset?
- 2. Look at the activity 'Who should Ellie turn to?' Read the description on each line and then decide whether this is a good person for Ellie to talk to.
- 3. Who did Ellie turn to? Were they the best person to go to?

# Who should Ellie turn to?

 $\checkmark$  or **X** whether the person described would be a good person for Ellie to turn to.

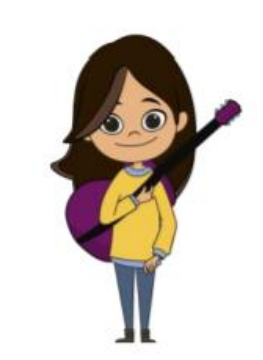

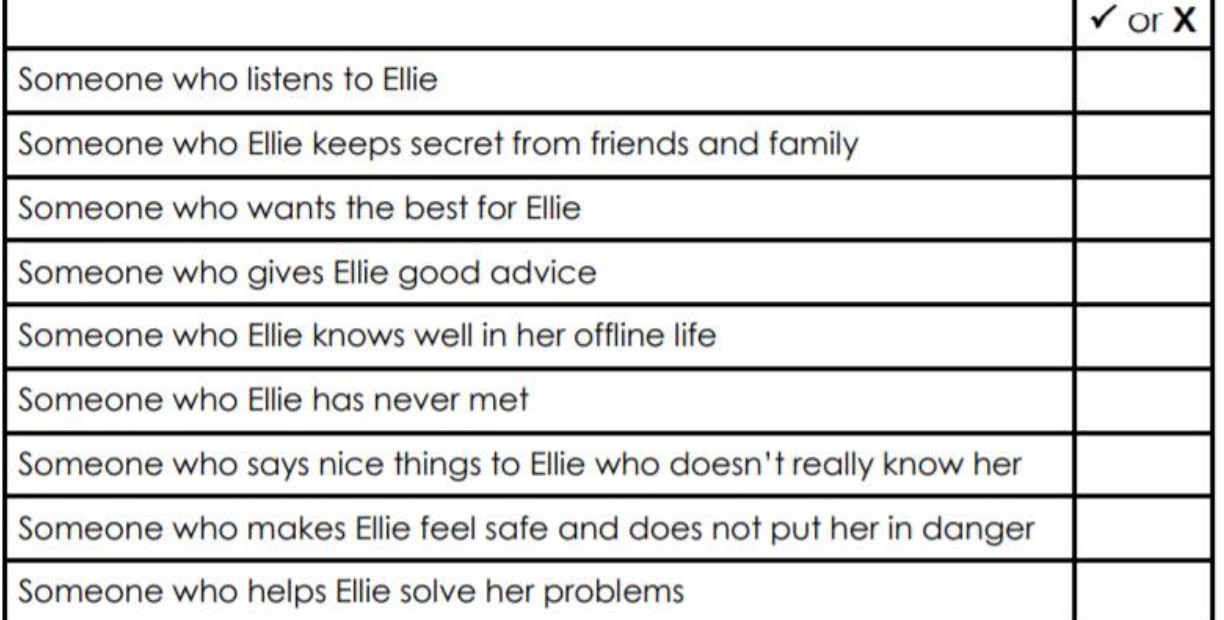

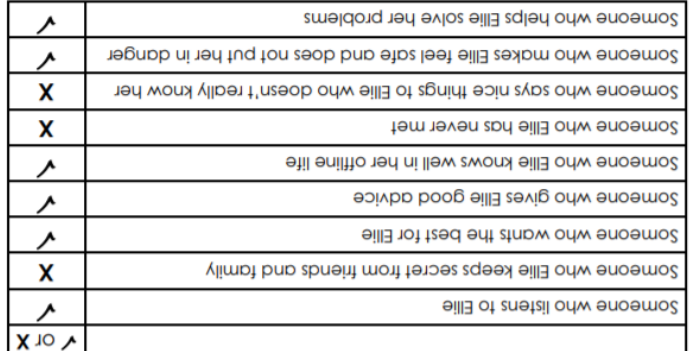

### Activity 2: Write a message to Ellie

Using the positive qualities from Activity 1, write a message to Ellie, advising her on what she could do after she saw the mean comments that she thinks Sam has posted. Who might she speak to and how could she ask for help?

Email your answers to your class teacher

### Activity 3: Your time to code

- Log onto<https://code.org/learn>
- Select Grades 2-5
- Select Beginner or Comfortable
- Select the type of technology you have at home

Choose an activity to do… email the one you have chosen to your class teacher with the following details:

1.The name of the activity/game

2.What you had to do.

3.What skills have you learned – how much of the new computing vocabulary can you use?

# Friday

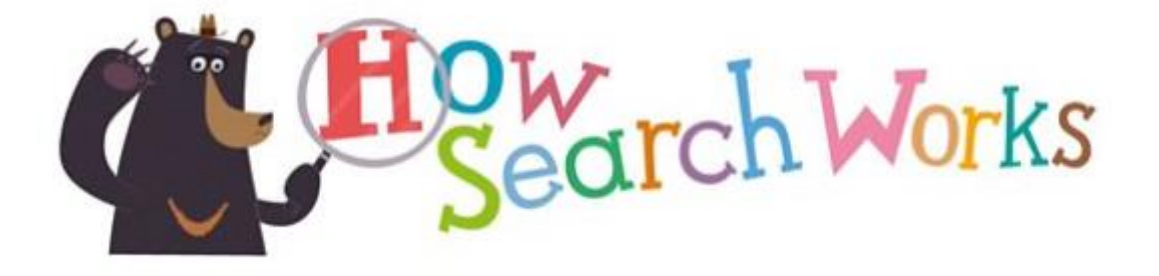

Today, you will learn how a search engine works.

Activity 1: Watch the clip at <https://www.bbc.co.uk/bitesize/clips/zspbcdm>

### Activity 2: Using a search engine

Use your search engine (Google/Safari/Firefox etc) to search this question:

Did the Maya worship one god? List the results, take a picture or take a screen shot (ctrl+prt sc)

Change the question now to Who were the Mayan Gods?  $-$  do the results come back slightly differently? Why does this happen?

Email your answers to your class teacher

### Activity 3:

Now do the same with your own question about pollution in the world's oceans.

What do you notice when you change the question? Why does this happen?

Remember we are looking for an understanding of search engine prioritisation.

Email your answers to your class teacher

Activity 4: Barefoot Mini Missions

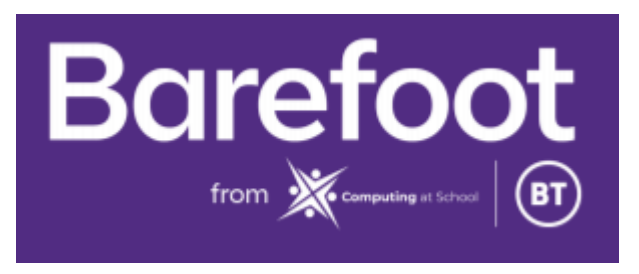

# Go to the mini-missions document or follow the link to:

[https://www.barefootcomputing.org/docs/default-source/at-home/mini-missions\\_online\\_resourcegrid.pdf](https://www.barefootcomputing.org/docs/default-source/at-home/mini-missions_online_resourcegrid.pdf)

Complete one activity from each of the six computational concepts listed – Take a picture and email your teacher.

# What is OK to share? Answers

### Okay to share

#### Ellie shares a photo of her new pet rabbit

Ellie doesn't need to ask permission from her rabbit!

### Not okay to share

#### Megan shares a video of Ellie crying

You should never share or post a photo of someone else that could upset them.

#### Sam shares a photo of his brother who has just got out the bath

This should never be shared as Sam's brother might not be wearing clothes, or only wearing a towel.

#### It depends

#### Sam shares a video of himself pretending to be his pet dog

At the time Sam may think this is funny to share but in the future he may find it embarrassing. Even if Sam deletes the video, other people might have taken a copy of it or shared it on other sites.

#### Alfie shares a photo of his friends at his birthday party

If Alfie has asked his friends for permission and they have agreed then this is probably okay to share this in a closed group. If any details gives away personal information about Alfie or his friends, it is better not to share it.